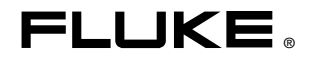

# **TiR2,TiR3,TiR4, Ti40,Ti45,Ti50,Ti55**

IR FlexCam Thermal Imager

Начало работы

PN 2808417 January 2007, Rev.2, 5/09 (Russian) © 2007, 2009 Fluke Corporation. All rights reserved. Printed in USA. All product names are trademarks of their respective companies.

#### **ОГРАНИЧЕННАЯ ГАРАНТИЯ И ОГРАНИЧЕНИЕ ОТВЕТСТВЕННОСТИ**

Для каждого продукта Fluke гарантируется отсутствие дефектов материалов и изготовления при нормальном использовании и обслуживании. Срок гарантии два года, начиная с даты поставки. На запчасти, ремонт оборудования и услуги предоставляется гарантия 90 дней. Эта гарантия действует только для первоначального покупателя или конечного пользователя, являющегося клиентом авторизованного реселлера Fluke, и не распространяется на предохранители, одноразовые батареи и на любые продукты, которые, по мнению Fluke, неправильно или небрежно использовались, были изменены, загрязнены или повреждены вследствие несчастного случая или ненормальных условий работы или обработки. Fluke гарантирует, что программное обеспечение будет работать в соответствии с его функциональными характеристиками в течение 90 дней, и что оно правильно записано на исправных носителях. Fluke не гарантирует, что программное обеспечение будет работать безошибочно и без остановки.

Авторизованные реселлеры Fluke расширят действие этой гарантии на новые и неиспользованные продукты только для конечных пользователей, но они не уполномочены расширять условия гарантии или вводить новые гарантийные обязательства от имени Fluke. Гарантийная поддержка предоставляется, только если продукт приобретен на авторизованной торговой точке Fluke, или покупатель заплатил соответствующую международную цену. Fluke оставляет за собой право выставить покупателю счет за расходы на ввоз запасных/сменных частей, когда продукт, приобретенный в одной стране, передается в ремонт в другой стране.

Гарантийные обязательства Fluke ограничены по усмотрению Fluke выплатой покупной цены, бесплатным ремонтом или заменой неисправного продукта, который возвращается в авторизованный сервисный центр Fluke в течение гарантийного периода.

Для получения гарантийного сервисного обслуживания обратитесь в ближайший авторизованный сервисный центр Fluke за информацией о праве на возврат, затем отправьте продукт в этот сервисный центр с описанием проблемы, оплатив почтовые расходы и страховку (ФОБ пункт назначения). Fluke не несет ответственности за повреждения при перевозке. После осуществления гарантийного ремонта продукт будет возвращен покупателю с оплаченной перевозкой (ФОБ пункт назначения). Если Fluke определяет, что неисправность вызвана небрежностью, неправильным использованием, загрязнением, изменением, несчастным случаем или ненормальными условиями работы и обработки, включая электрическое перенапряжение из-за несоблюдения указанных допустимых значений, или обычным износом механических компонентов, Fluke определит стоимость ремонта и начнет работу после получения разрешения. После ремонта продукт будет возвращен покупателю с оплаченной перевозкой, и покупателю будет выставлен счет за ремонт и транспортные расходы при возврате (ФОБ пункт отгрузки).

ЭТА ГАРАНТИЯ ЯВЛЯЕТСЯ ЕДИНСТВЕННОЙ И ИСКЛЮЧИТЕЛЬНОЙ И ЗАМЕНЯЕТ ВСЕ ОСТАЛЬНЫЕ ГАРАНТИИ, ПРЯМЫЕ ИЛИ СВЯЗАННЫЕ, ВКЛЮЧАЯ, ПОМИМО ПРОЧЕГО, СВЯЗАННЫЕ ГАРАНТИИ ГОДНОСТИ ДЛЯ ПРОДАЖИ ИЛИ ГОДНОСТИ ДЛЯ ОПРЕДЕЛЕННОЙ ЦЕЛИ. FLUKE НЕ НЕСЕТ ОТВЕТСТВЕННОСТИ ЗА СПЕЦИАЛЬНЫЕ, СЛУЧАЙНЫЕ ИЛИ КОСВЕННЫЕ ПОВРЕЖДЕНИЯ ИЛИ УЩЕРБ, ВКЛЮЧАЯ ПОТЕРЮ ДАННЫХ, ЯВЛЯЮЩИЕСЯ РЕЗУЛЬТАТОМ КАКИХ-ЛИБО ДЕЙСТВИЙ ИЛИ МЕТОДОВ.

Поскольку некоторые страны не допускают ограничения срока связанной гарантии или исключения и ограничения случайных или косвенных повреждений, ограничения этой гарантии могут относиться не ко всем покупателям. Если какое-либо положение этой гарантии признано судом или другим директивным органом надлежащей юрисдикции недействительным или не имеющим законной силы, такое признание не повлияет на действительность или законную силу других положений.

> Fluke Corporation P.O. Box 9090 Everett, WA 98206-9090 U.S.A.

Fluke Europe B.V. P.O. Box 1186 5602 BD Eindhoven The Netherlands

11/99

Для регистрации продукта зайдите на сайт [register.fluke.com.](http://register.fluke.com/)

# *Содержание*

#### **Название Страница**

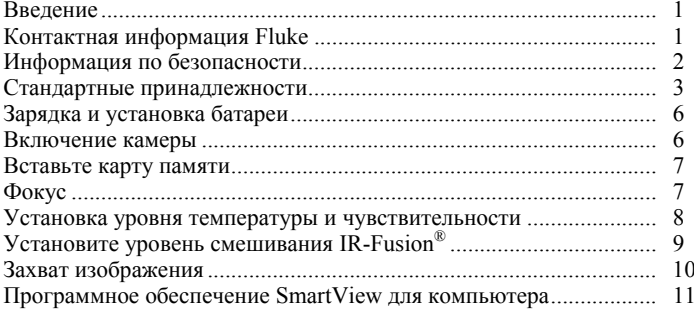

#### *TiR2,TiR3,TiR4,Ti40,Ti45,Ti50,Ti55 Начало работы*

# *Список таблиц*

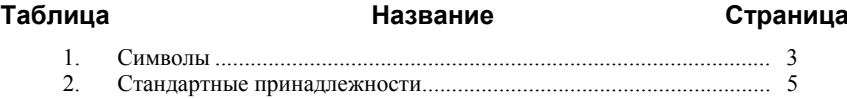

#### *TiR2,TiR3,TiR4,Ti40,Ti45,Ti50,Ti55 Начало работы*

### *Список рисунков*

#### **Рисунок Название Страница** 1. Стандартные принадлежности........................................................... [4](#page-11-0)  2. Зарядка и установка батареи.............................................................. [6](#page-13-0) 3. Включение и выключение камеры.................................................... [6](#page-13-0) 4. Установка карты памяти .................................................................... [7](#page-14-0) 5. Фокусировка камеры.......................................................................... [7](#page-14-0) 6. Настройка уровня и чувствительности ............................................. [8](#page-15-0) 7. Настройка уровня смешивания IR-Fusion®....................................... [9](#page-16-0) 8. Настройка уровня и чувствительности ............................................. [10](#page-17-0)

#### *TiR2,TiR3,TiR4,Ti40,Ti45,Ti50,Ti55 Начало работы*

# *IR FlexCam Thermal Imager*

# <span id="page-8-0"></span>*Введение*

Благодарим за выбор IR FlexCam® - портативной фотокамеры для съемки в инфракрасных лучах (далее, "Фотокамера" или "Камера").<0}

Имеются 7 моделей фотокамер IR FlexCam. В фотокамерах TiR2, Ti40 и Ti45 используется детектор с разрешением 160 x 120. В моделях фотокамеры TiR3, TiR4, Ti50 и Ti55 используется детектор с разрешением 320 x 240. Модуль фотокамеры для съемки в лучах видимого света (VLCM) и функции блока IR-Fusion® существенно облегчают процесс обращения с введенными в систему изображениями и их анализа и улучшают возможности составления отчета. Оригинальные технические средства управления изображением и блок IR-Fusion® позволяют объединять изображения, полученные в лучах видимого света, как в обычной цифровой фотокамере, и изображения, полученные в инфракрасных лучах, для создания одного изображения со значительно улучшенной детализацией. Это особенно удобно при съемке изображений с малым контрастом, когда разность температур является минимальной и инфракрасное изображение является одноцветным.

Данное руководство по началу работы с фотокамерой содержит обзор ее основных функций. Полное руководство пользователя приведено на прилагаемом компакт-диске.

# *Контактная информация Fluke*

Для контакта с компанией Fluke звоните по телефонам:

- 1-800-760-4523 в США;
- 1-800-363-5853 в Канаде;
- +31-402-675-200 в Европе;
- +81-3-3434-0181 в Японии;
- +65-738-5655 в Сингапуре;
- +1-425-446-6888 отовсюду по всему миру

или посетите вебсайт компании Fluke: www.fluke.com.

Для регистрации вашего изделия посетите вебсайт: [register.fluke.com.](http://register.fluke.com/)

Чтобы просмотреть, распечатать или загрузить самые последние дополнения к руководствам, посетите веб-сайт http://us.fluke.com/usen/support/manuals.

<span id="page-9-0"></span>*Начало работы*

# *Информация по безопасности*

Используйте фотокамеру только в соответствии с данным руководством.

Символ W**Предупреждение** указывает на опасные условия и действия, которые могут вызвать телесные повреждения или смерть.

Символ W**Внимание** указывает на условия и действия, которые могут повредить фотокамеру или вызвать окончательную потерю данных.

#### W**Внимание**

- **Во избежание повреждений фотокамеры обращайтесь с ней с необходимой осторожностью, как с любым точным оборудованием.**
- **Данная фотокамера для съемки в инфракрасной области спектра является высокоточным прибором, в котором используется чувствительный инфракрасный (ИК) детектор. Наведение фотокамеры на высокоинтенсивные источники энергии, включая устройства, испускающие лазерное излучение и отражения от данных устройств, может негативно сказаться на точности фотокамеры и может повредить или полностью вывести из строя ее ИК-детектор.**
- **Прежде чем можно будет снять точные измерения, фотокамера должна прогреться в течение трех минут.**

#### $\mathbb{A}\Lambda$ Предупреждение

- **В фотокамере используется лазерный указатель Класса 2. Месторасположение апертуры лазера см. на схеме в Приложении B Руководства пользователя.**
- **Во избежание травмы глаз не направляйте лазер в глаз напрямую или опосредованно через отражающие поверхности.**
- **Использование элементов управления или настроек или выполнение работ и процедур, противоречащее указаниям данного руководства, может привести к опасному радиоактивному облучению лазером.**
- **Используйте фотокамеру только указанным в данном руководстве способом, в противном случае защита, обеспечиваемая оборудованием, может быть ослаблена.**

<span id="page-10-0"></span>**Символ Описание Символ Описание A Лазерный указатель** класс 2. **Hg** Содержит ртуть. Утилизировать надлежащим образом.  $\bigcirc$  Обозначение  $\bigwedge$  Важная информация см. руководство. **C Є Простретствие требованиям Европейского Союза и** Европейской ассоциации свободной торговли. ~ Не утилизируйте этот продукт на муниципальных свалках без сортировки. Для ознакомления с информацией по утилизации обратитесь к сайту компании Fluke.  $\tilde{\mathbb{X}}$ В данной камере используется литиевая батарея. Не смешивать с общим потоком твердых отходов. Истощенные батареи должны утилизироваться с помощью соответствующей перерабатывающей установки или устройства обработки опасных материалов в соответствии с местными нормами. Для получения информации по утилизации обращайтесь в авторизованный Сервисный центр Fluke.

**Таблица 1. Символы** 

# *Стандартные принадлежности*

В случае отсутствия или повреждения любой из стандартных принадлежностей, показанных на Рисунке 1 и описанных в Таблице 2, обращайтесь к представителю службы сервиса Fluke для клиентов. *Руководство пользователя* приведено на компакт-диске, входящем в комплект поставки.

#### *TiR2,TiR3,TiR4,Ti40,Ti45,Ti50,Ti55*

*Начало работы*

<span id="page-11-0"></span>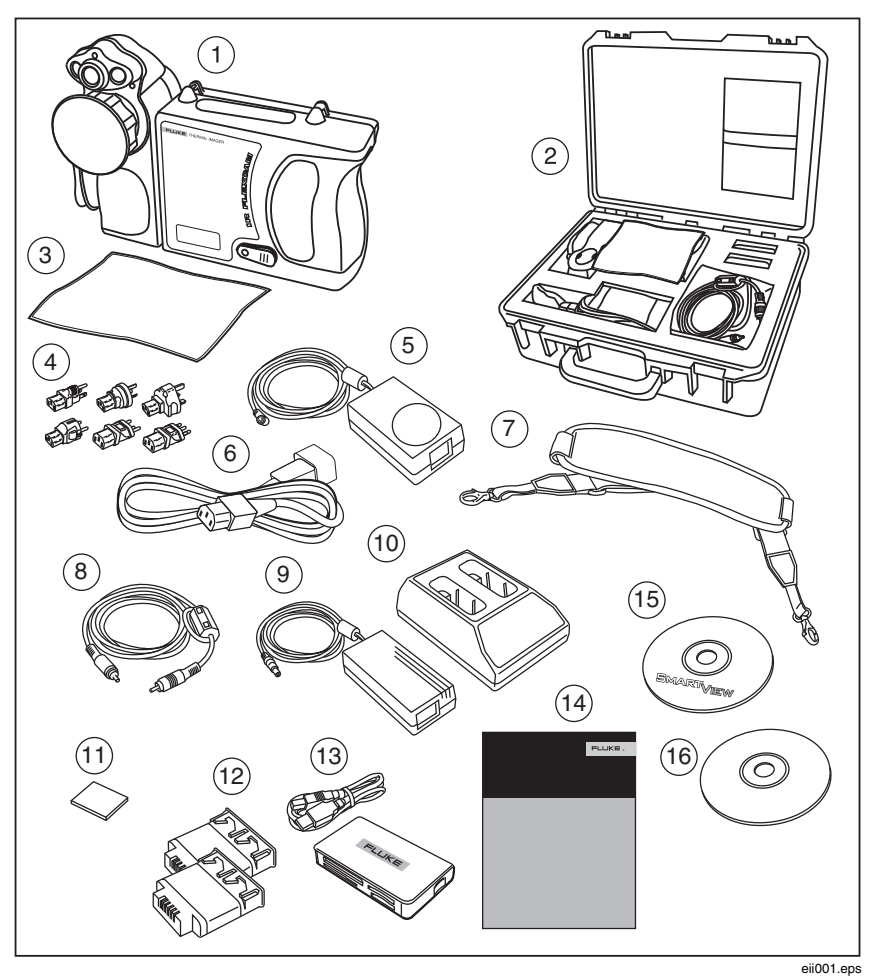

**Рисунок 1. Стандартные принадлежности**

<span id="page-12-0"></span>**Номер Описание**  $\alpha_{\text{max}}$ Портативная камера для съемки в инфракрасных лучах с крышкой объектива 2 футляр для переноски камеры **(3)** Протирочная ткань для ЖК-дисплея  $\overline{A}$  | Адаптеры переменного тока (2) или аналогичную  $\overline{E}(5)$  Дополнительный источник переменного тока (только TiR2, TiR4, Ti45 и Ti55)  $\circ$  | Соединительный шнур переменного тока или аналогичную G Шейный ремень (8) Видеокабель **9 Источник переменного тока** (10) Зарядное устройство (1) Компактная карта флэш-памяти (12) Две аккумуляторные батареи  $\begin{bmatrix} \overline{a_1} & b_1 \end{bmatrix}$ Многофункциональное устройство чтения карт флэш-памяти с USB адаптером (14) Руководство по началу работы с устройством  $\overline{\mathcal{O}}$  (6)  $\overline{\mathcal{O}}$  Компакт-диск с программным обеспечением SmartView™ (включает руководство пользователя SmartView) (6) Компакт-диск с документацией по FlexCam (руководства пользователя)

#### **Таблица 2. Стандартные принадлежности**

<span id="page-13-0"></span>*Начало работы*

# *Зарядка и установка батареи*

Перед использованием необходимо заряжать батареи в течение 3 часов. Следует использовать только аккумуляторную батарею и зарядное устройство, поставляемые вместе с фотокамерой. Батарея полностью заряжена, когда зеленый светодиод на зарядном устройстве горит непрерывным светом. Чтобы начать работу, вставьте заряженную батарею в нижнюю часть камеры, как показано на рис. 2.

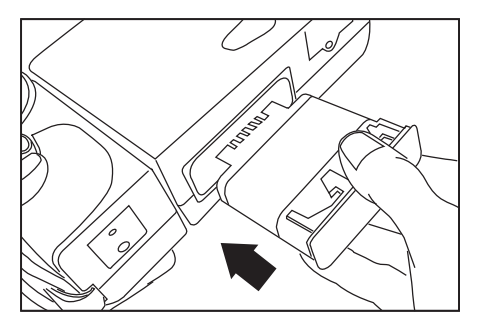

eii002.eps

**Рисунок 2. Зарядка и установка батареи**

### *Включение камеры*

После установки заряженной батареи нажмите  $\circledbullet$ , как показано на рис.  $3.$  **O** загорится зеленым светом, и примерно через 10 секунд на дисплее появится экран запуска. Инфракрасные изображения появятся примерно через 30 секунд, а калиброванное значение температуры появится примерно через 3 минуты.

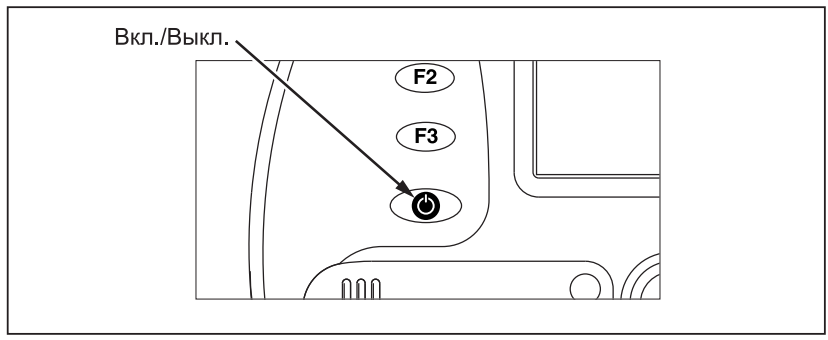

enn003.eps

**Рисунок 3. Включение и выключение камеры**

## <span id="page-14-0"></span>*Вставьте карту памяти*

- 1. Откройте крышку и поверните, как показано на Рисунке 4.
- 2. Вставьте карту флэш-памяти в прорезь таким образом, чтобы соединительный конец карты был направлен к камере, а этикетка с обозначением объема памяти в Мб была повернута к задней части камеры.
- 3. На дисплейном экране камеры должно появиться сообщение "Флэш-карта установлена".
- 4. Закройте крышку.

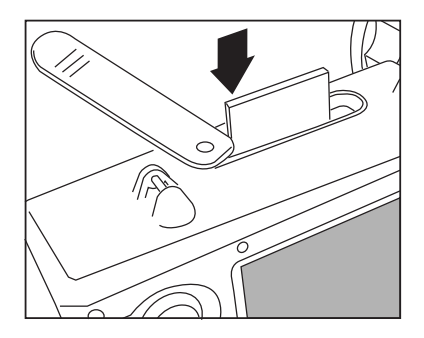

eii004.eps

**Рисунок 4. Установка карты памяти**

## *Фокус*

Снимите крышку объектива, направьте объектив на объект съемки и вручную вращайте объектив пальцев, как показано на Рисунке 5, до тех пор, пока изображение не станет сфокусированным.

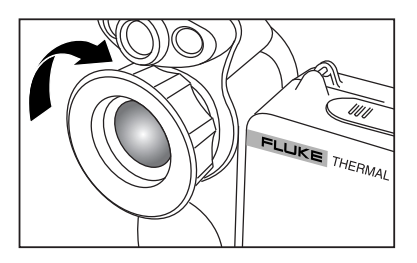

eii005.eps

**Рисунок 5. Фокусировка камеры**

# <span id="page-15-0"></span>*Установка уровня температуры и чувствительности*

- 1. Нажмите кнопку G, как показано на Рисунке 6, для автоматической настройки уровня температуры и чувствительности.
- 2. При необходимости повторно нажмите кнопку G для выбора необходимого масштаба изображения.

#### *Примечание*

*Чтобы добиться нужного качества изображения, необходимо повторно настроить фокус, установить уровень температуры и чувствительности.* 

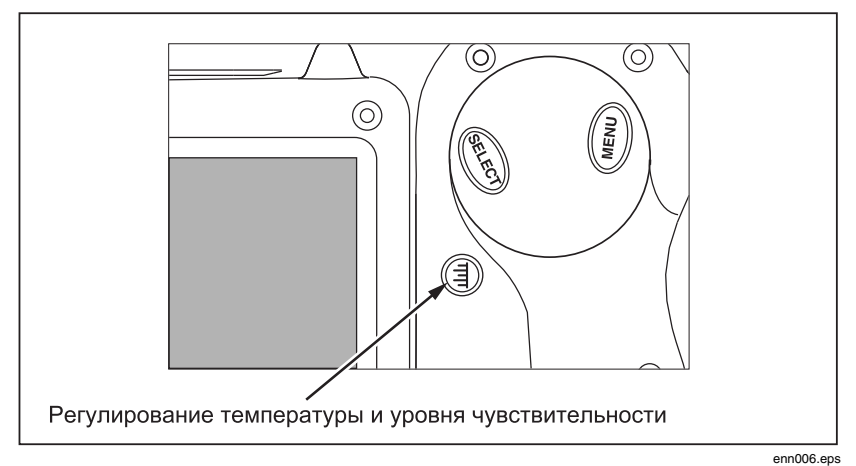

**Рисунок 6. Настройка уровня и чувствительности**

# <span id="page-16-0"></span>*Установите уровень смешивания IR-Fusion®*

*Примечание*

*Смешивание Fusion не работает с дополнительными объективами 10 и 54-мм*.

Установите уровень смешивания IR-Fusion®, выполнив следующую последовательность шагов:

- 1. Нажмите и удерживайте кнопку G, пока на экране дисплея не появится экранный блок управления уровнем смешивания IR-Fusion®.
- 2. Продолжая нажимать кнопку G, воспользуйтесь регулятором мыши, показанным на рис.7, для плавной настройки линейки управления уровнем смешивания IR-Fusion® внутри экранного блока управления на требуемые параметры.
- 3. Нажмите кнопку "Пуск" , как показано на рис.8, для сохранения настройки.

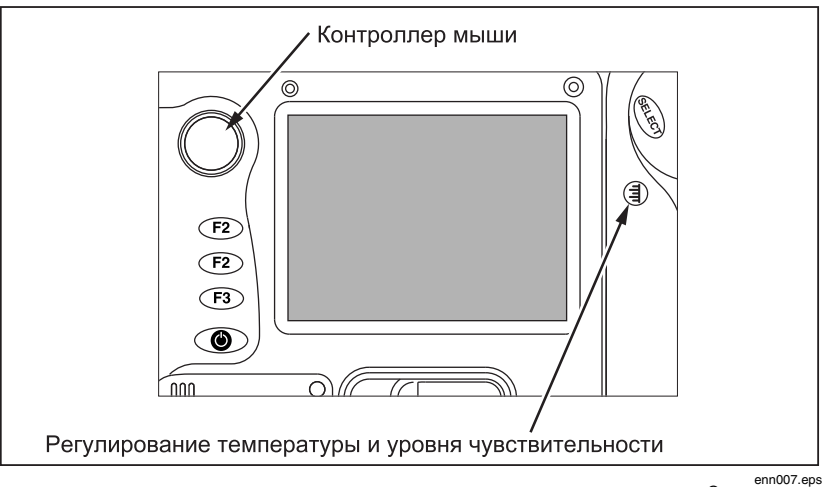

**Рисунок 7. Настройка уровня смешивания IR-Fusion®**

# <span id="page-17-0"></span>*Захват изображения*

- 1. Чтобы приостановить живое изображение, нажмите кнопку "Пуск" один раз.
- 2. Просмотрите изображение и настройки камеры.
- 3. Нажмите кнопку "Пуск" и удерживайте ее в течение 2 секунд, чтобы получить (сохранить) изображение. Имя графического файла появляется в верхнем левом углу экрана, что означает, что изображение сохранено на карту памяти.

*Примечание*

*Чтобы сохранять и хранить снимки, следует вставить карту памяти в камеру.* 

4. Нажмите кнопку "Пуск", чтобы вернуться в режим сканирования целевого объекта.

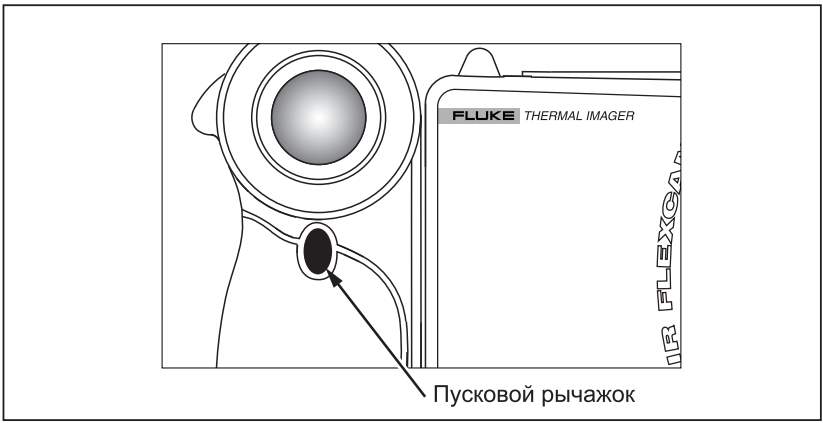

enn008.eps

**Рисунок 8. Настройка уровня и чувствительности**

# <span id="page-18-0"></span>*Программное обеспечение SmartView для компьютера*

Комплектация системы включает в себя компакт-диск с программным обеспечением SmartView™, которое следует установить на персональный компьютер. Программное обеспечение SmartView, в сочетании с Вашей камерой, позволит Вам:

- Передавать термографические изображения на компьютер и обрабатывать их
- Оптимизировать и анализировать контрольные изображения полученные в спектрах инфракрасного излучения и видимого света
- Создавать и распечатывать подробные, профессиональные отчеты, содержащие важные данные об изображении

Программные средства анализа изображений SmartView совместимы с любым персональным компьютером, где установлена одна из следующих операционных систем компании Microsoft: Windows 2000/XP/Vista (32-битная версия). Данное программное обеспечение поставляется на диске SmartView, который входит в комплект камеры.

Чтобы установить программное обеспечение SmartView на компьютер, выполните следующее:

- 1. Включите компьютер и закройте все открытые приложения.
- 2. Вставьте диск с программным обеспечением SmartView в привод CD-ROM.

Через секунду программа установки запустится автоматически. Если программа установки не запустится автоматически, найдите файл под названием "setup.exe", расположенный на диске, с помощью проводника Windows. Чтобы начать установку, дважды щелкните файл "setup.exe".

3. Чтобы завершить установку, следуйте экранным инструкциям.